### 新北市营销

STANK V

**SAMING** 

 $\sqrt{\frac{2}{\pi}}$ 

 $\mathbb{R}$ 

**Read Core | Strange Base | Second Core Party** 

*Content Engineering Consulting Services, Ltd. copyright © 2022*

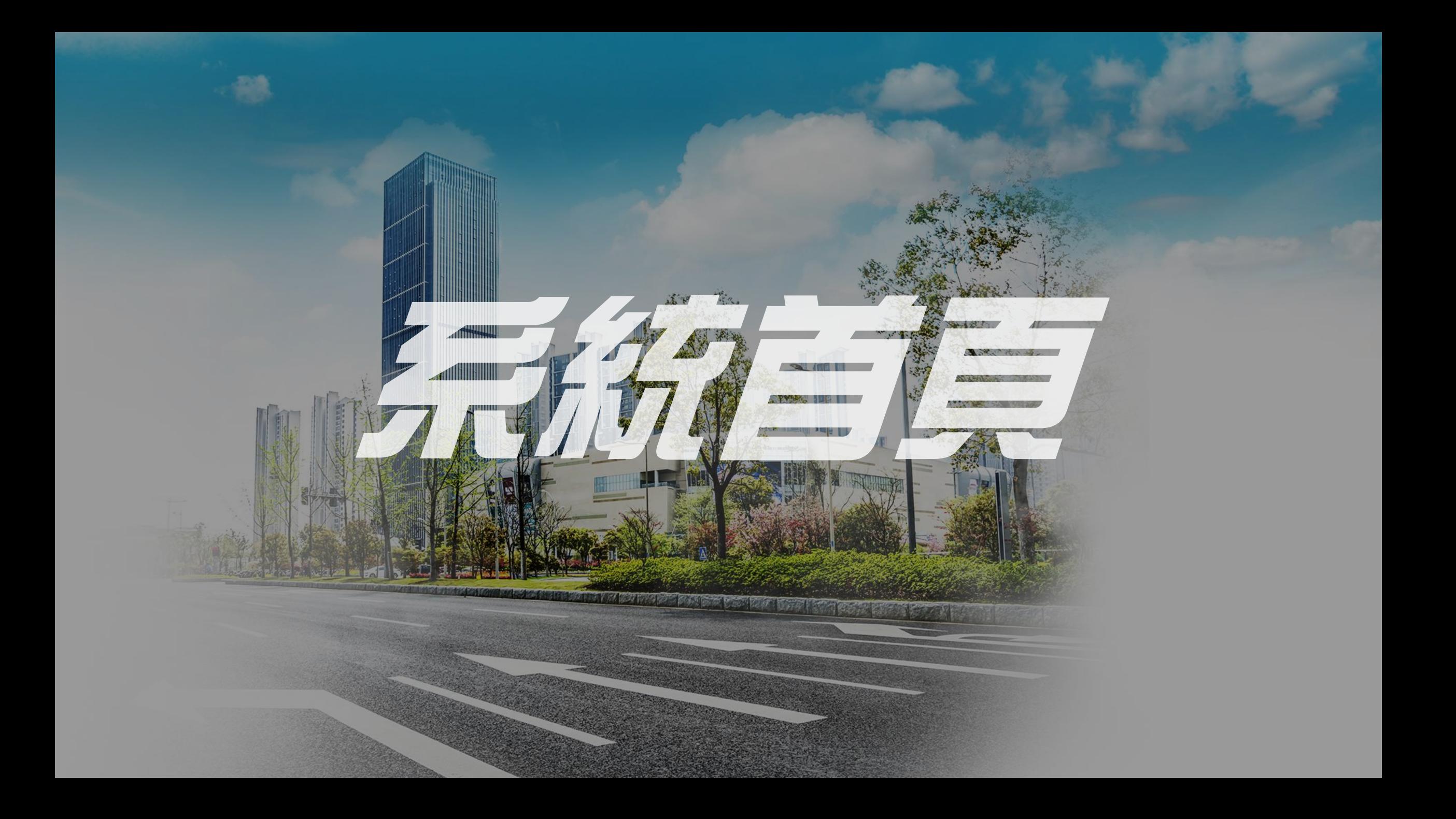

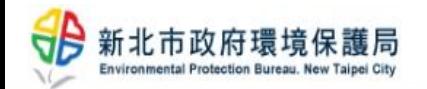

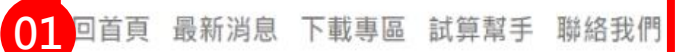

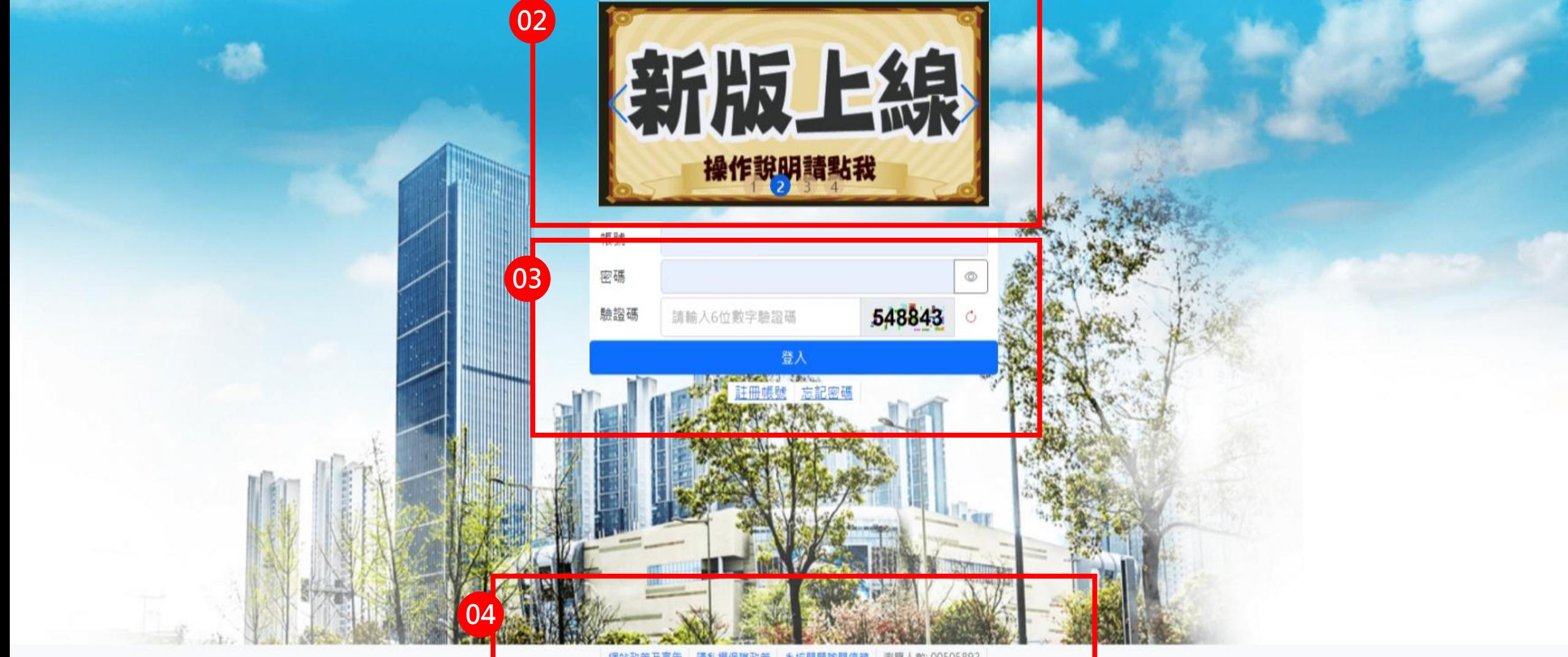

<u> 網站政策及直告 隱私權保護政策 系統問題詢問信箱</u> 測覽人數: 00505892

建議使用以下版本瀏覽器 · 最佳涵覽體驗解析度為1366\*768 Windows Chrome 版本 95 以上 [Chrome 下監 講監我] · 地址:新北市板構區民族路57號 Windows Edge 版本 95 以上 [Edge 下戰 請點套] · 傅真:(02)2963-0272 Windows Firefox 版本 95 以上 [Firefox 下動 請點我] • 電話:(02)2953-2111 #1045 | · #1046 | · #1050 |

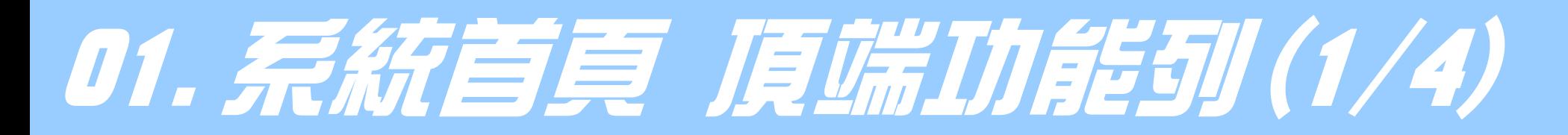

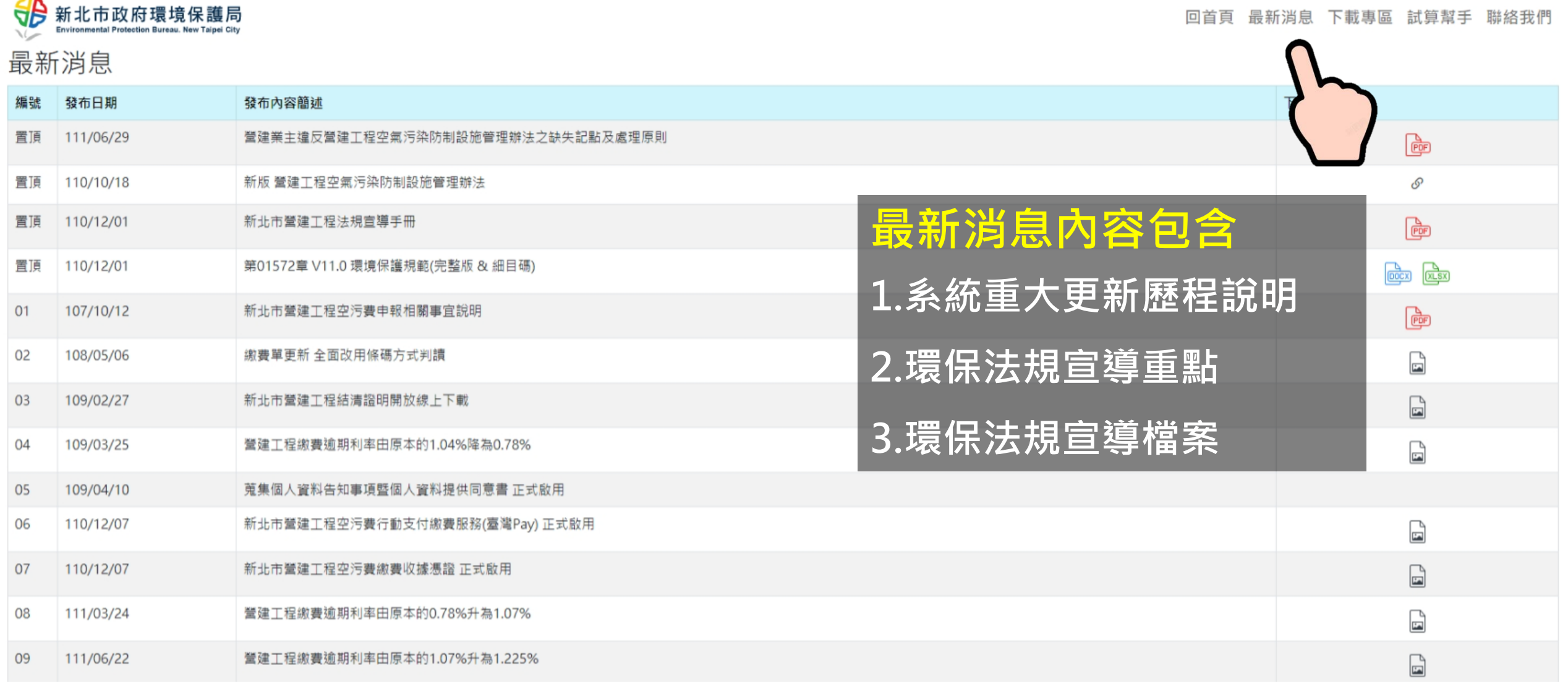

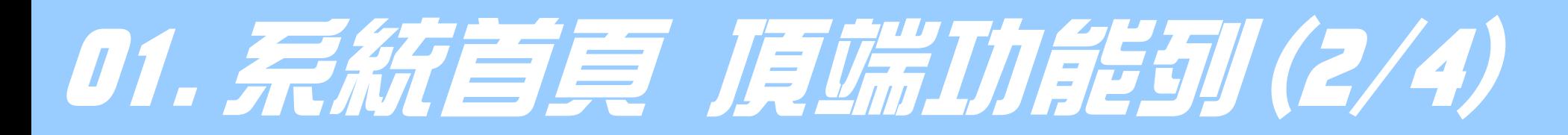

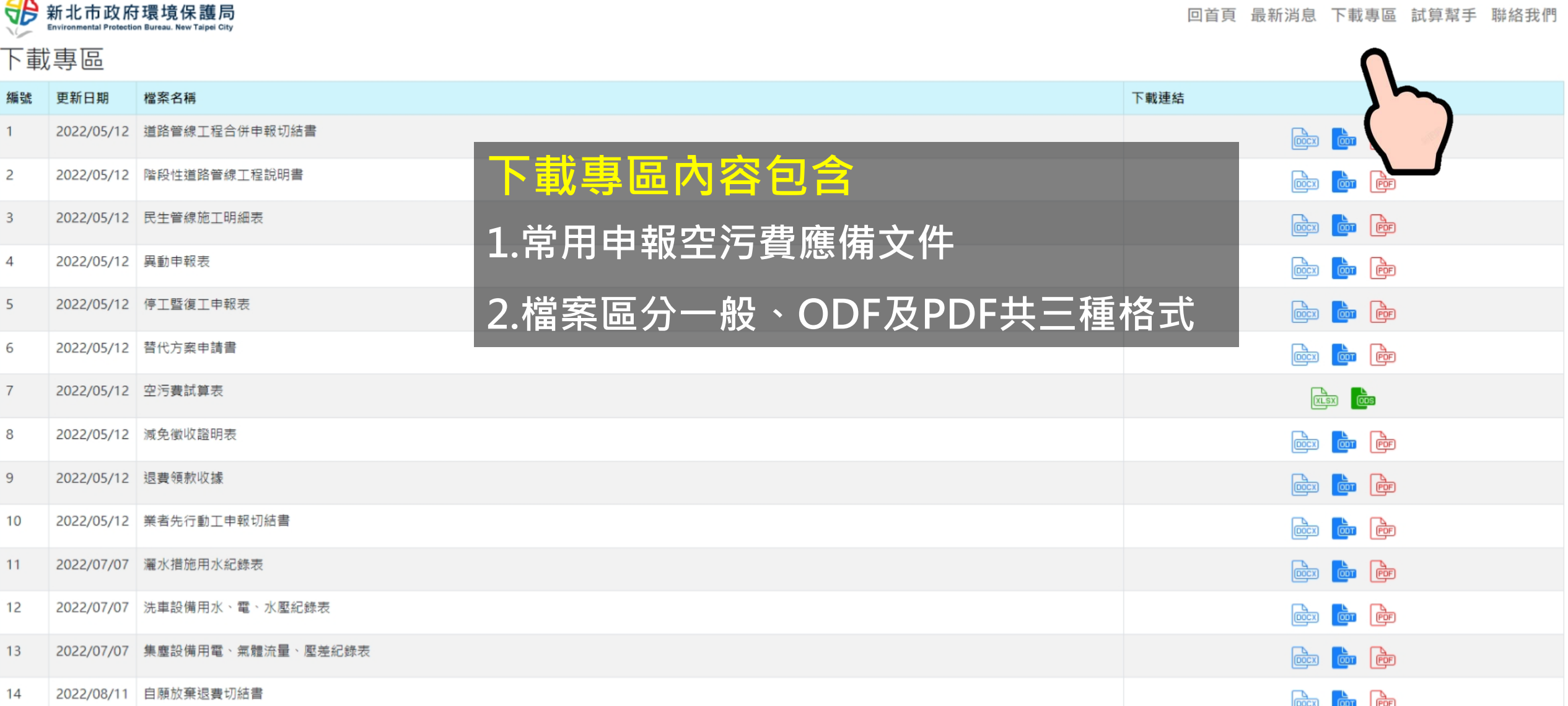

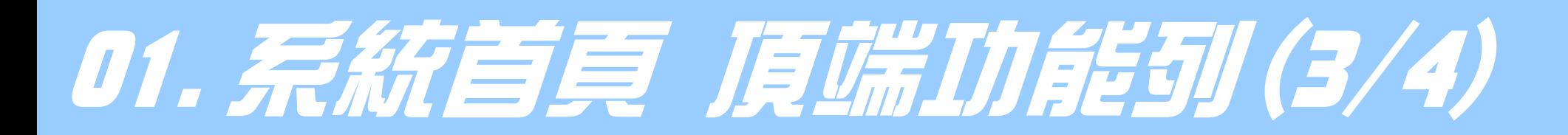

登建工程空氣污染防制措施設置經費概算表

1.請依請依工地類型及整體工程實際需求,選擇防制項目與數量 2.本經費概算表之金額僅供參考,實際設置成本應依工程時價估算為宜

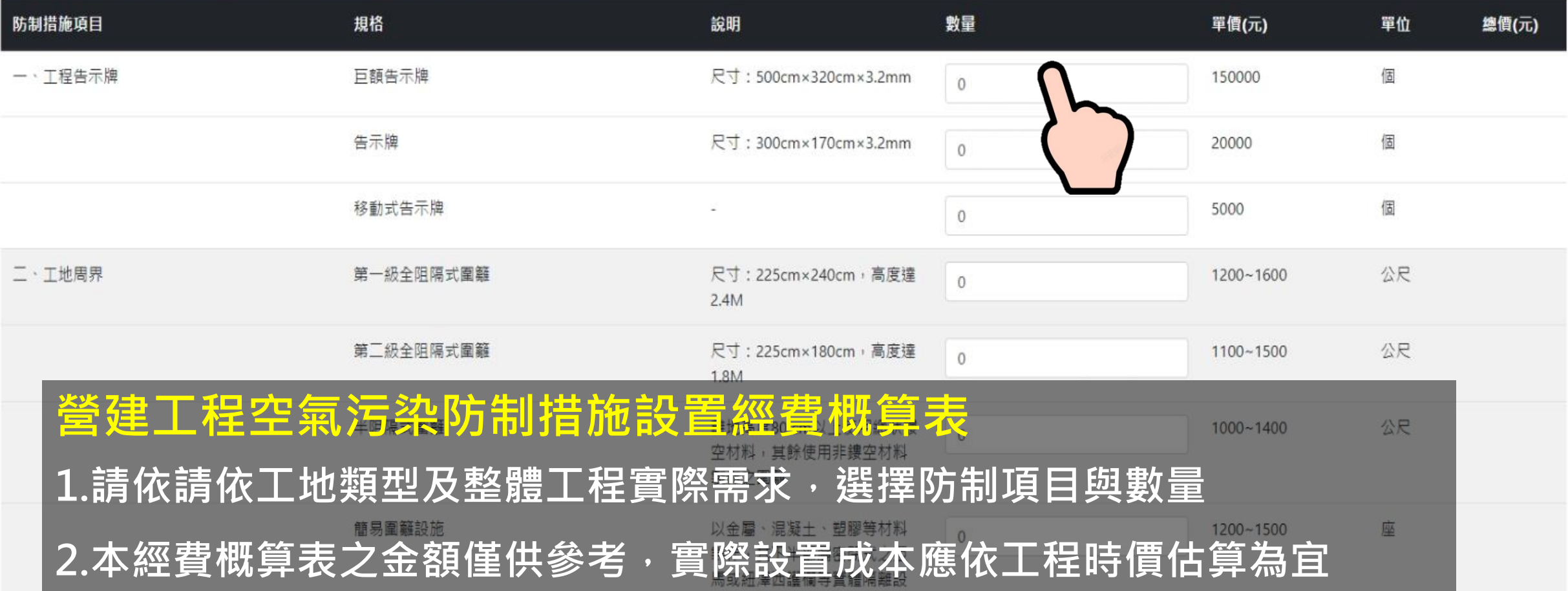

de for the company service is a service of which

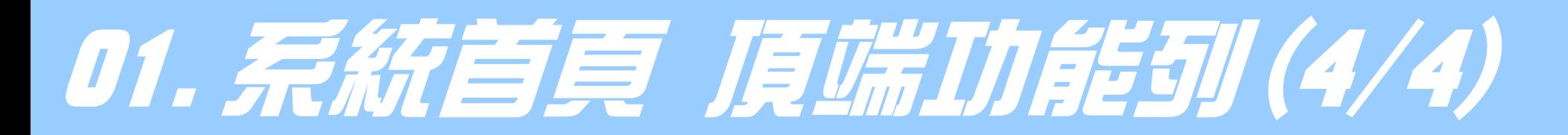

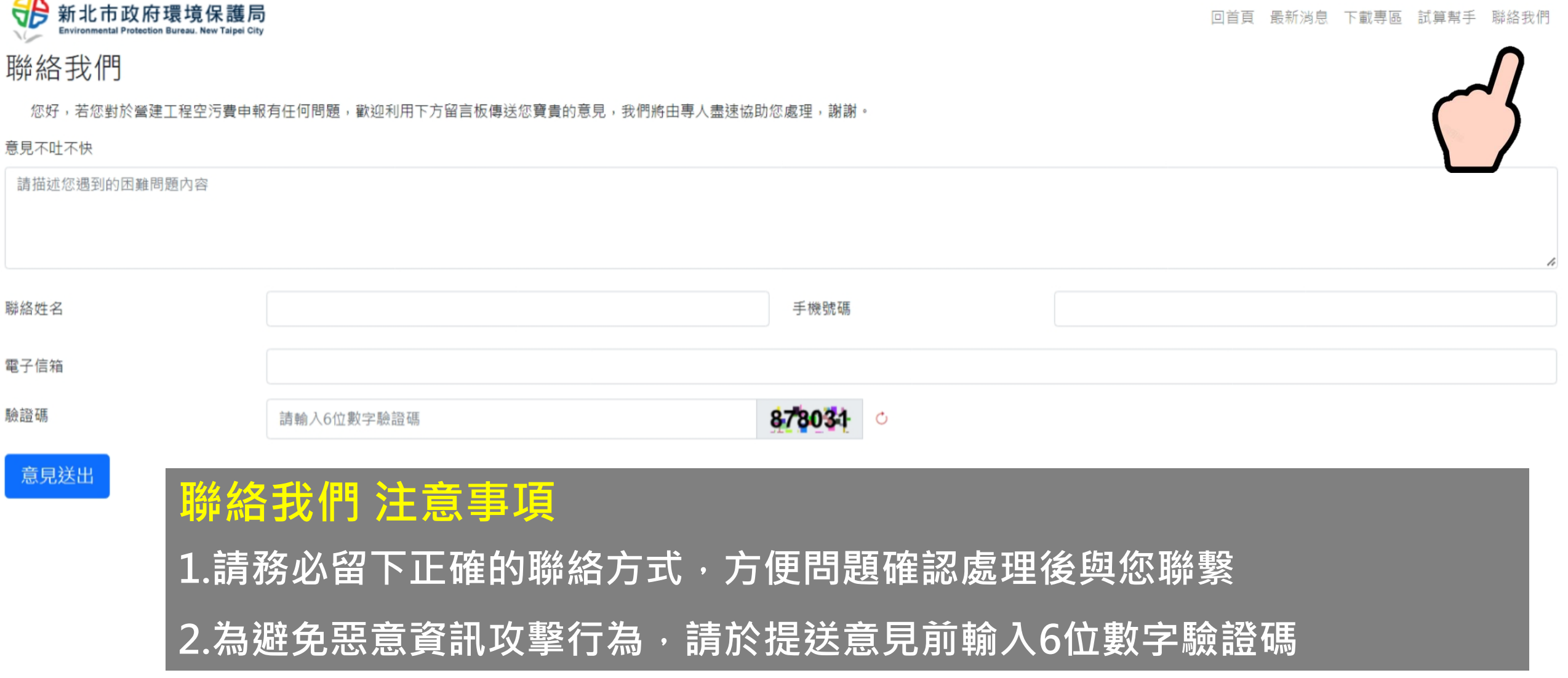

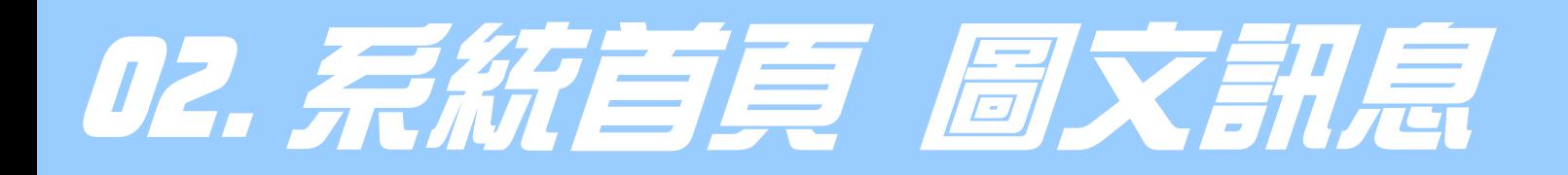

密碼

驗證碼

SHI 新北市政府環境保護局

#### 新版上線 操作說明請點我

#### **圖文訊息內容包含 1.近期機關重大宣導項目 2.系統重大公告資訊**

回首頁 最新消息 下載專區 試算幫手 聯絡我們

绸站政策及直告 系统問題詢問信箱 測覽人數: 00505892 譯政策

建議使用以下版本瀏覽器 · 最佳涵費體驗解析度為1366\*768 Windows Chrome 版本 95 以上 [Chrome 下動 講點我] · 地址新北市板構區民族路57號 Windows Edge 版本 95 以上 [Edge 下對 請點我] · 備直:(02)2963-0272

請輸入6位數字驗證碼

登入

548843

# 03. 呆統首頁 登几条統(1/4)

回首頁 最新消息 下載專區 試算幫手 聯絡我們

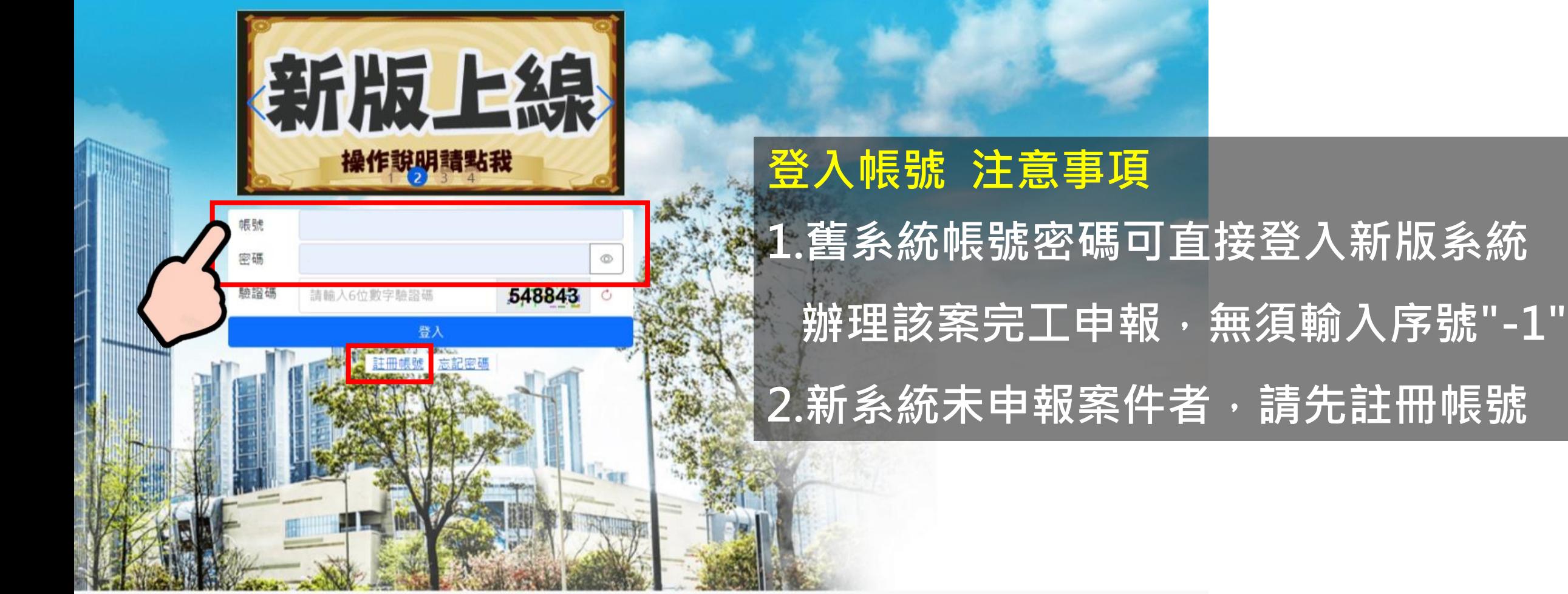

建議使用以下版本潮覽器 · 最佳潮覽體驗解析度為1366\*768 Windows Chrome 版本 95 以上 [Chrome 下載 請點我] · 地址:新北市板橋區民族路57號 Windows Edge 版本 95 以上 [Edge 下載 講點我] 。 備贏:(02)2963-027.

# 03. 系統首頁 登月系統(2/4)

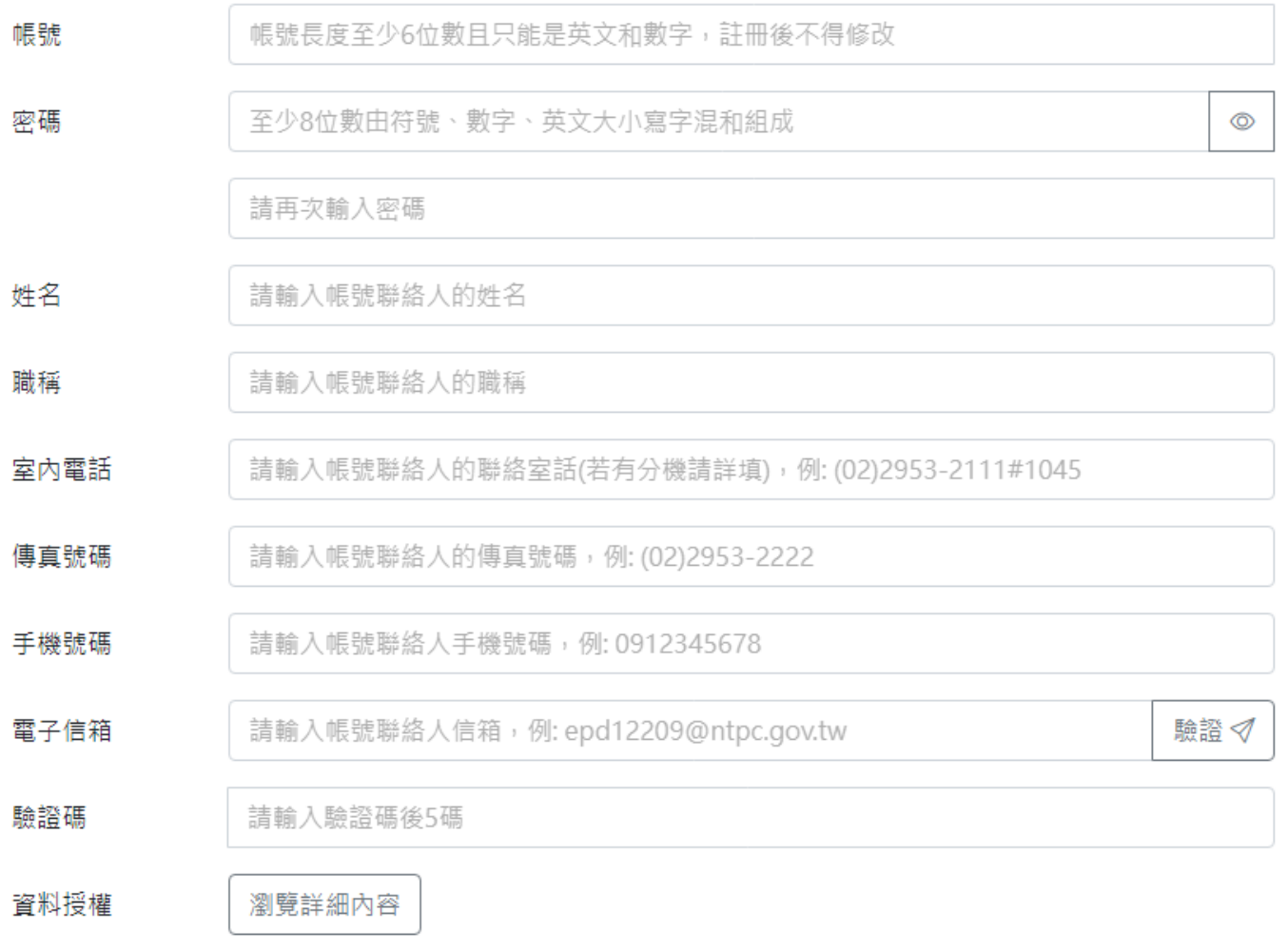

確認註冊

**註冊帳號 注意事項 1.帳號經註冊後不得修改 2.密碼至少8位數字,且須同時包含 符號、數字、英文大小寫 3.帳號申辦務必完成電子信箱驗證 4.帳號資訊作為後續申辦案件所用, 請落實留存正確資訊 5.欲申辦帳號移轉授權,請業主 備妥資料向機關發文提出申請**

## 03. 某統首頁 登月系統(3/4)

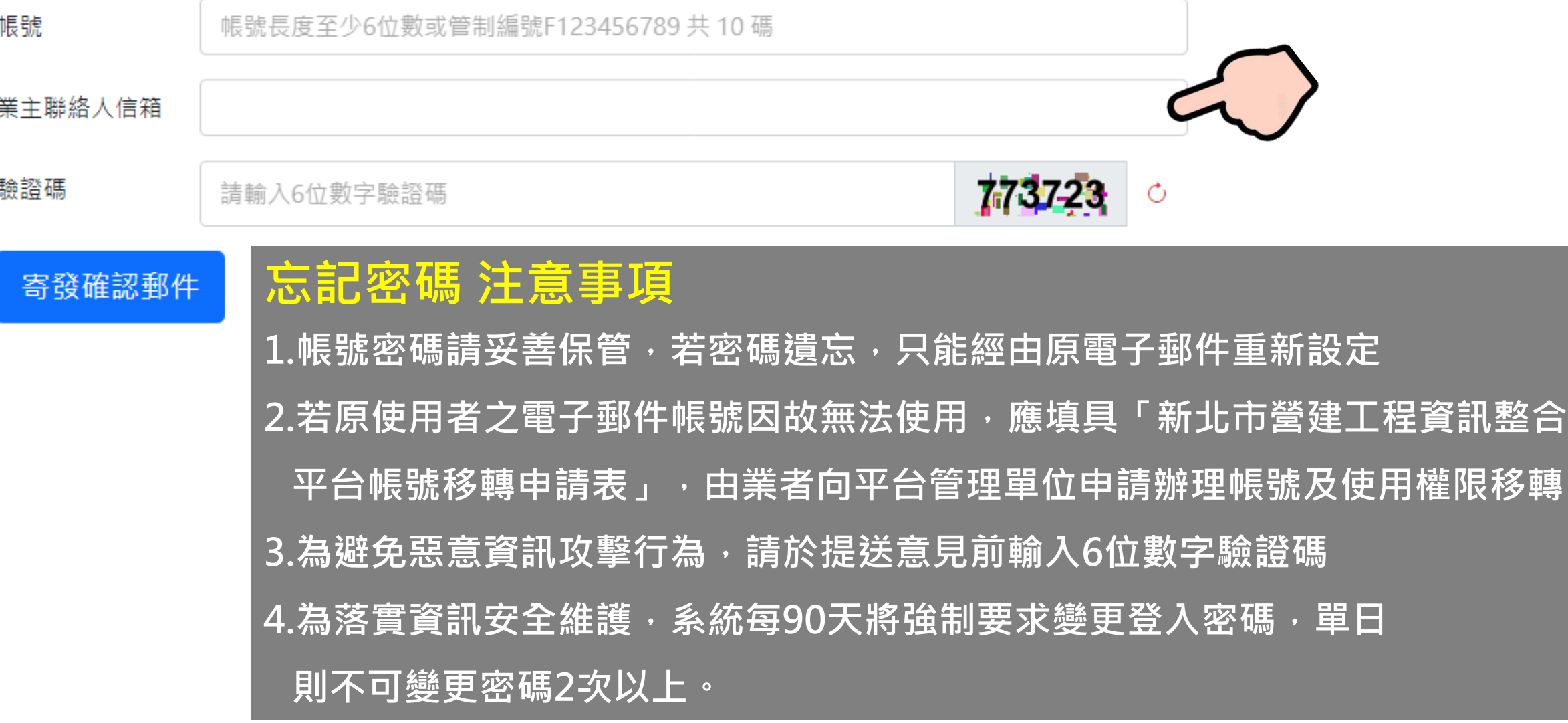

# 03. 系統首頁 登月系統(4/4)

#### 新北市營建資訊整合平台 【註冊帳號忘記密碼】 » W作匣×

新北市營建資訊整合平台通知 <epd12209@ntpc.gov.tw> 寄給 我 ▼ 申辦帳號

下午4:35 (2分鐘前)  $\leftrightarrow$ ឃ≁

骨

M

系統已配發一次性暫時密碼 諸點選連結 更換新密碼 完成密碼重設,譜注意連結只有 15 分鐘效期,譜盡速更新密碼。提醒您的帳號密碼應妥善保管,單日不得變更超鍋 1 吹,每 90 日則須強制變更密碼 以維護紊統資訊安全保障

本郵件為系統寄發請勿直接回覆,如有問題請洽客服專線(02)2952-5008。

**忘記密碼 認證信注意事項**

← 回覆 ← 轉寄

112/07/03 16:36

**1.請認明<epd12209@ntpc.gov.tw>為環保局正式寄送信件 2.請注意申辦帳號的登載資訊是否為本人所屬帳號 3.請點選藍色超連結文述"更換新密碼"執行密碼重設 4.請注意忘記密碼的驗證信件只有15分鐘效期,以系統寄發時間 起算,如果逾期則須重新驗證**

## 04. 茶統售售 原端功能切 (1/3)

#### The second state of the second state of the second state of the second state of the second state of the second state of the second state of the second state of the second state of the second state of the second state of th

陽私權保護政策 系統問題詢問信箱 瀏覽人數:00002590

建議使用以下版本瀏覽器 • 最佳瀏覽體驗解析度為1366\*768 **Windows** 本 95 以上 [Firefox 下載 請點我] · 雷話:(02)2953-2111 #1045  $#1046$  $#1050$ 反本11以上 [Safari 下載 請點我]

#### 網站政策及宣告

一、授權方式及範圍

為利各界廣為利用網站資料,新北市政府環境保護局網站上刊載之所有資料與素材,其得受著作權保護之範圍,以無償、非專屬,得再授權之方式提 供公眾使用,使用者得不限時間及地域,重製、改作、編輯、公開傳輸或為其他方式之利用,開發各種產品或服務(簡稱加值衍生物),此一授權行為不 會嗣後撤回,使用者亦無須取得本機關之書面或其他方式授權;然使用時,應註明出處。

二、除外事項說明

- 1. 本授權範圍僅及於著作權保護之範圍,不及於其他智慧財產權利,包括但不限於專利、商標、及機關標誌之提供。
- 2. 當事人自行公開或依法令公開之個人資料是否得被蒐集、處理,及利用,使用者須自行依照個人資料保護法之相關規定,規劃並執行法律要求之相 應措施。
- 3. 部分的影音、圖像、樂譜、專人專案撰文,因機關網站依約僅具公開發表之地位,故經機關特別聲明須經同意方可使用的素材,不在本授權範圍之 内。

4. 使用本授權提供之資料與素材,不得惡意變更其相關資訊,若編輯、改作後所展示之資訊與原不符,使用者須自負民事、刑事上之法律責任。

- 三、應注意不得侵害第三人之著作人格權(包括姓名表示權及禁止不當變更權)。
- 四、使用本授權提供之資料與素材,不得惡意變更其相關資訊,若利用後所展示之資訊與原資料素材不符,使用者須自負民事、刑事上之法律責任。
- 五、本網站之授權,並不授予使用者代表本機關建議、認可或贊同其加值衍生物之地位。
- 六、免責聲明

本網站所提供相關連結網站之網頁或資料,均為被連結網站所提供,相關權利為該等網站或合法權利人所有,不擔保其正確性、即時性或完整性。

#### 網站政策及宣告 注意事項

本網站所提供相關連結網站之網頁或 資料,均為被連結網站所提供,相關 權利為該等網站或合法權利人所有, 不擔保其正確性、即時性或完整性。

## 04. 系統首頁 底端功能列(2/3)

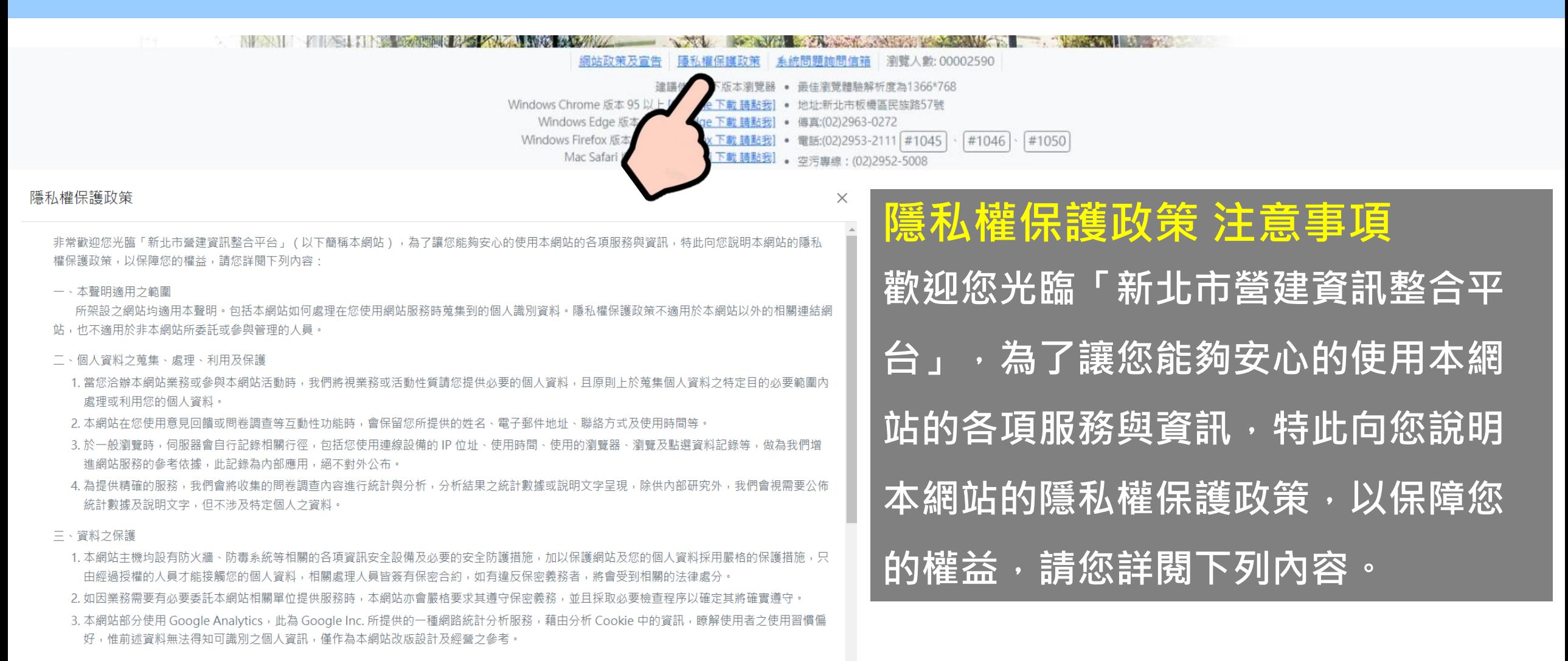

四、Cookies 技術之使用

為了提供您最佳的服務,本網站會在您的電腦中放置並取用我們的 Cookie,若您不願接受 Cookie 的寫入,您可在您使用的瀏覽器功能項中設定 ▼

## 04.系統首頁 底端功能列(3/3)

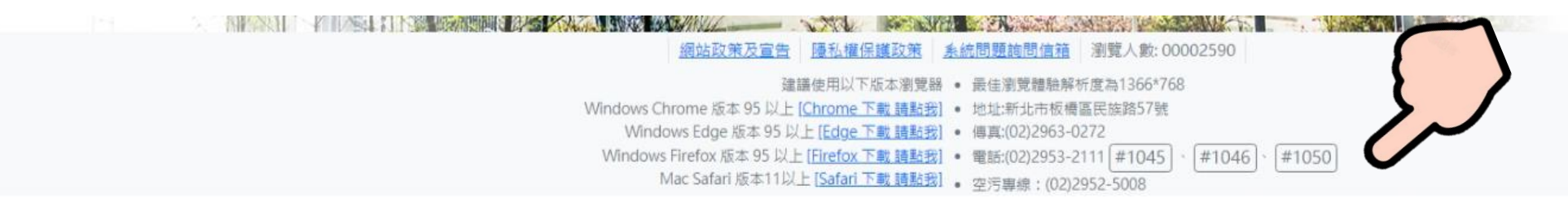

#### **服務資訊 注意事項**

- **1.為求最佳瀏覽體驗,螢幕解析度請設定為1366\*768**
- **2.資訊更新頻繁,請隨時確保您所使用之瀏覽器是否支援系統功能服務**
- **3.為求最佳客服諮詢,提供空污費申報諮詢電話三組,請依服務轄區致電洽詢**
- **4.客服時間為週一至週五 9:00至12:00 ; 13:30至17:00**
- **5.如有資料文件傳真需求,請傳真至 (02)2963-0272**

**6.如有資料文件寄送需求,請郵寄至 新北市板橋區民族路57號 營建空污費櫃台**

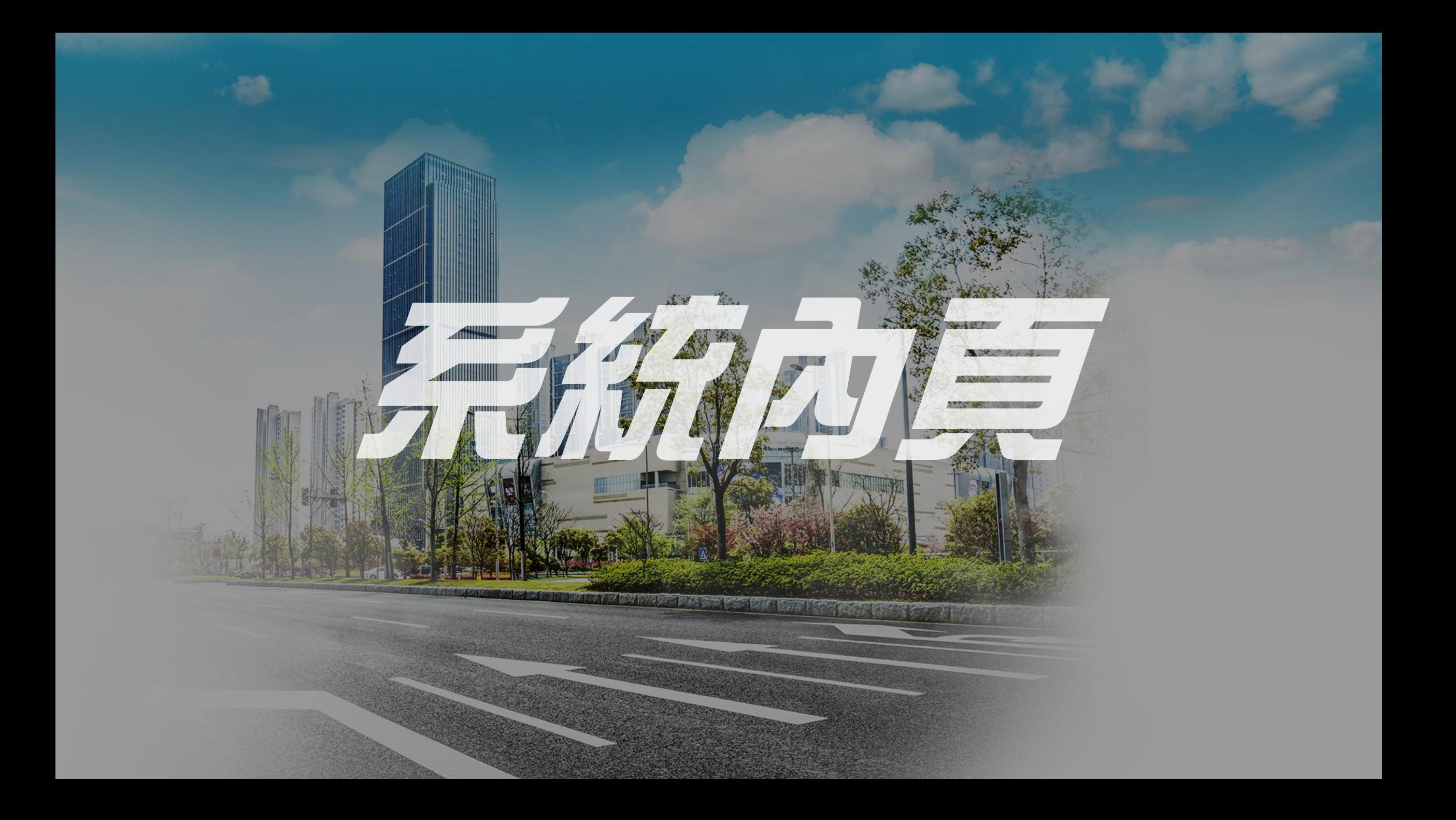

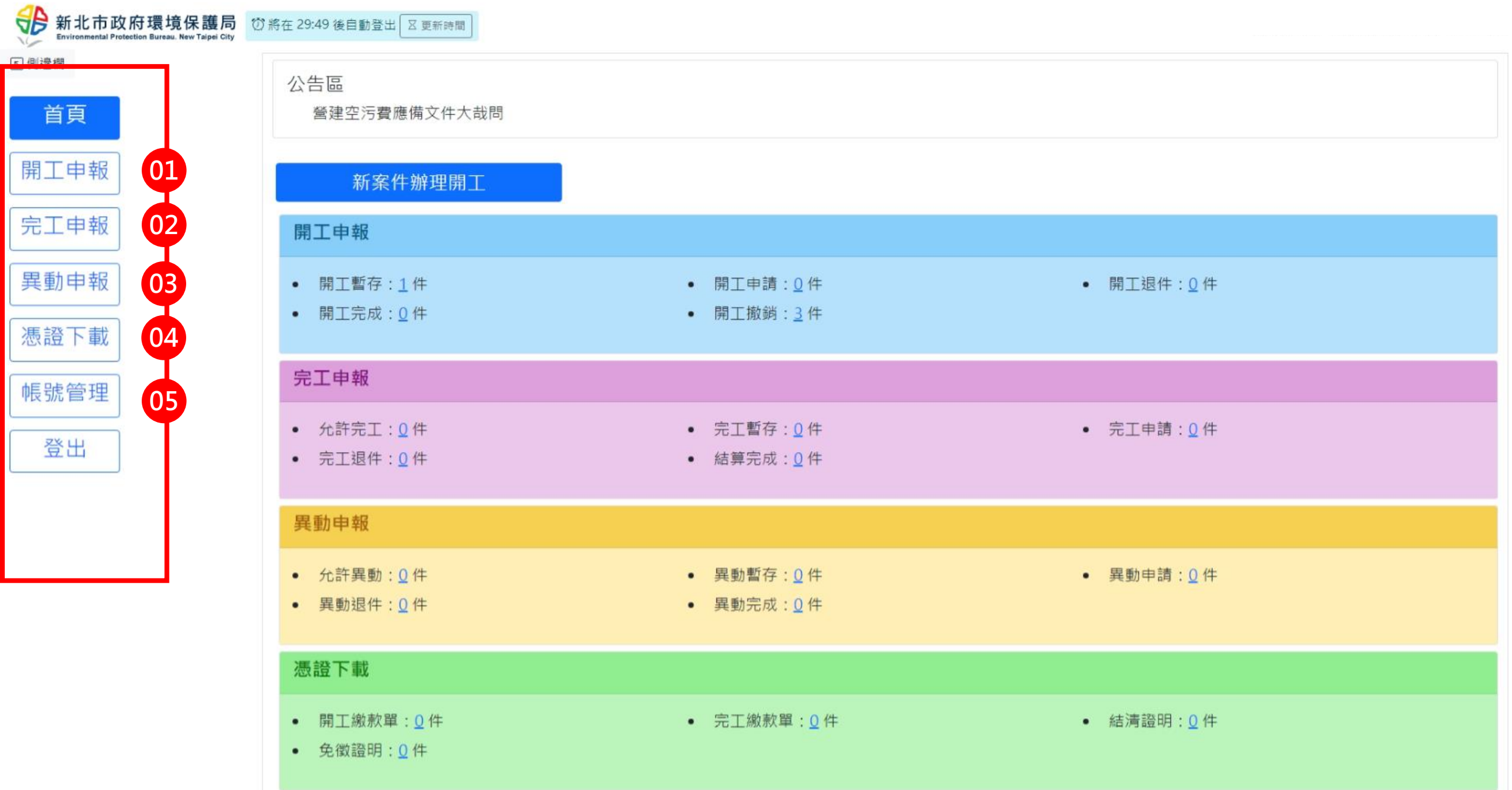

### 01.系統內頁 基礎功能

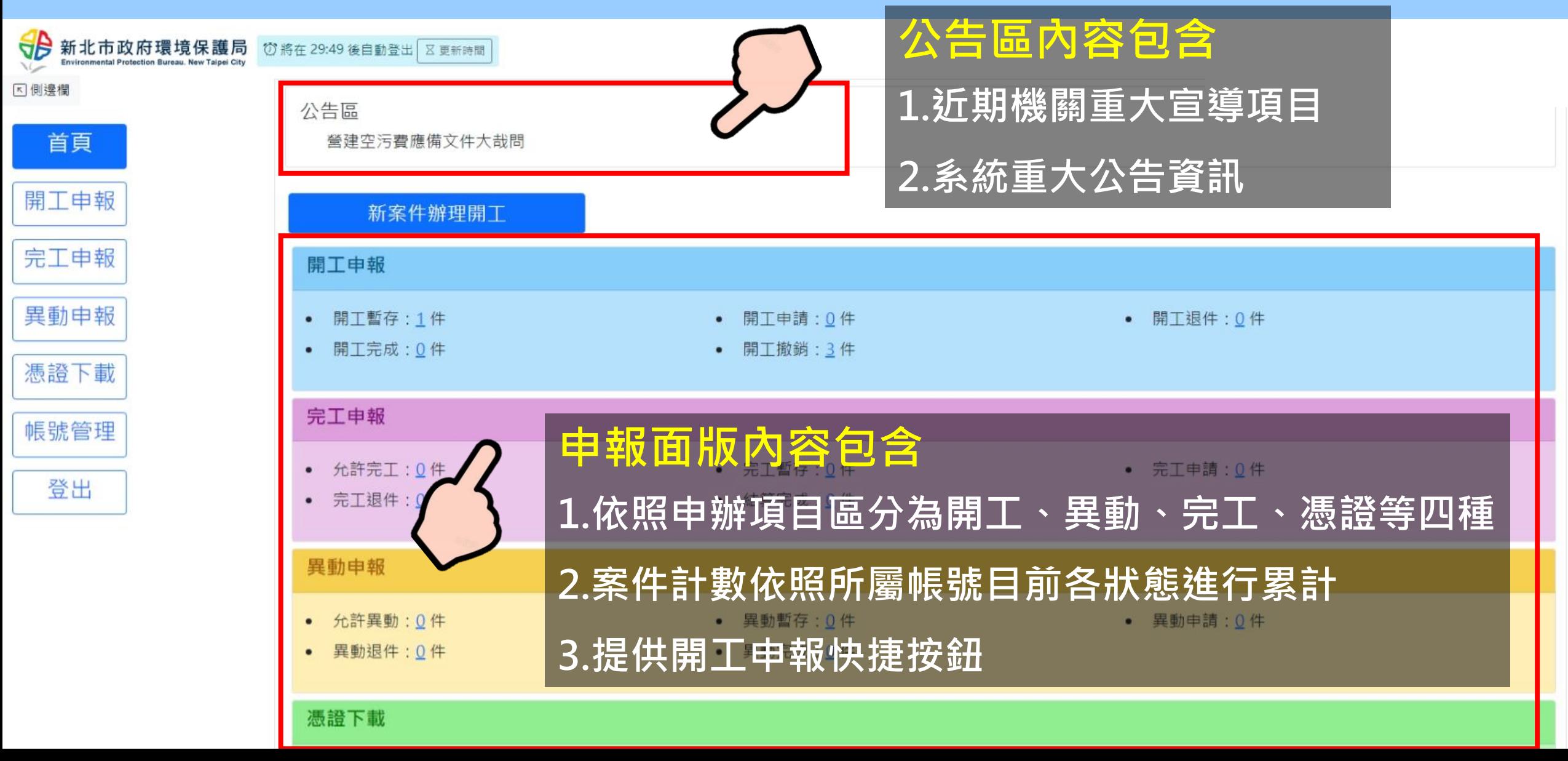

# 02. 希統內頁 開工申報(1/6)

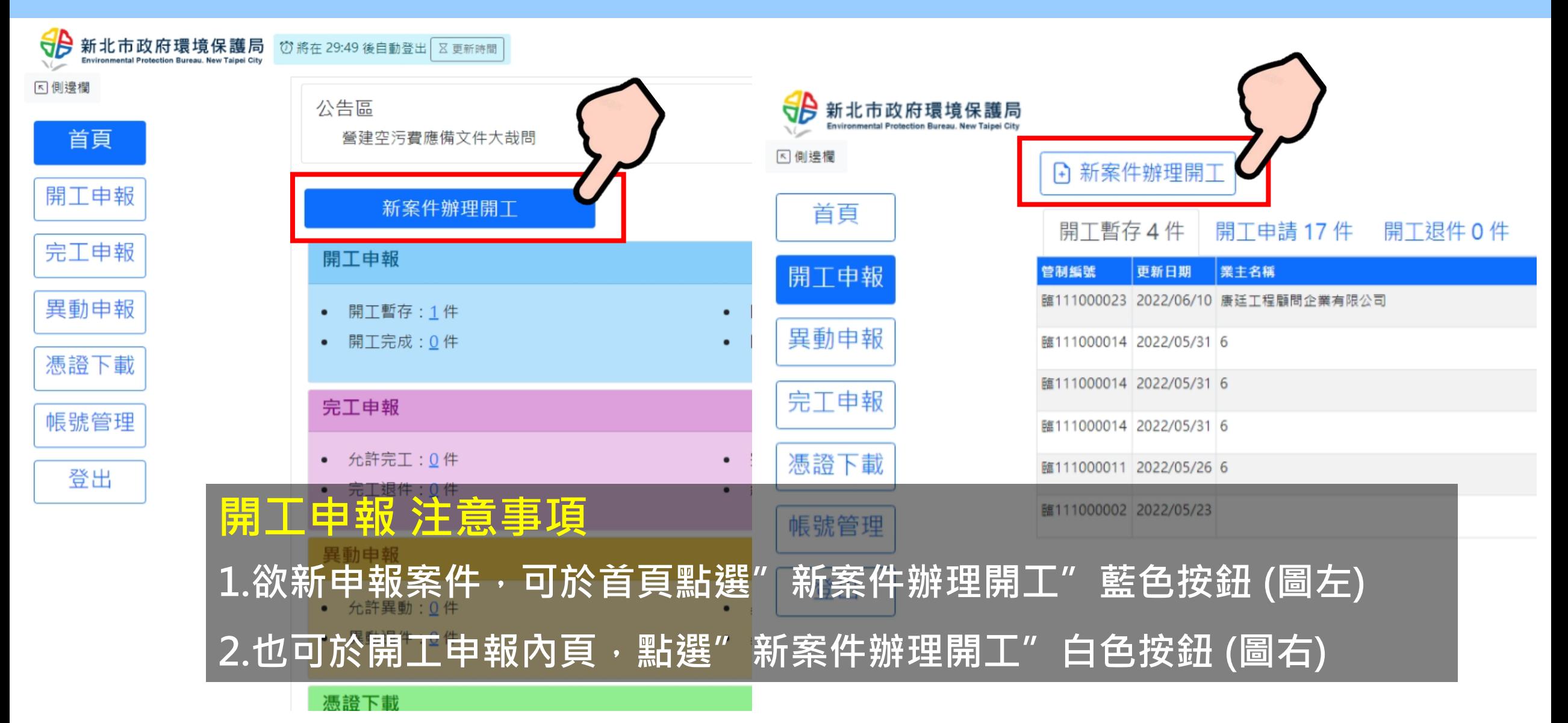

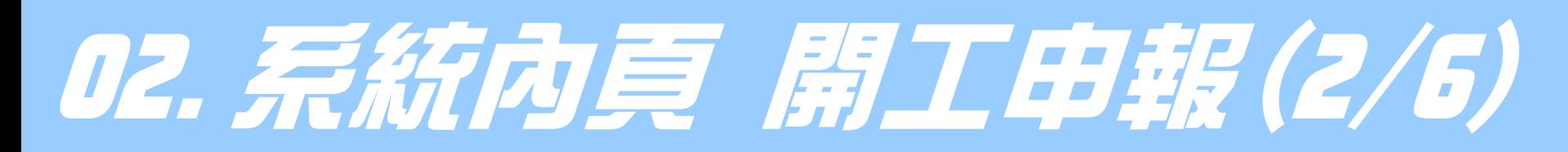

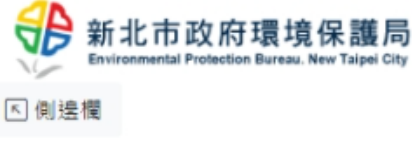

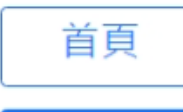

開工申報

異動申

完工申報

憑證下載

帳號管理

登出

#### **A 新案件辦理開工**

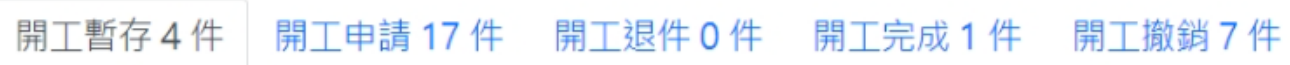

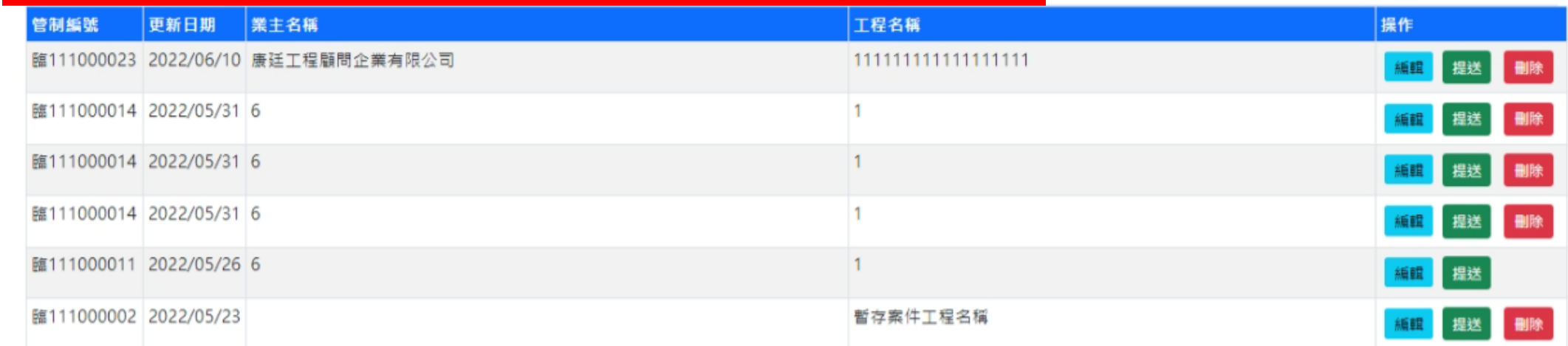

#### **開工申報列表 注意事項**

**1.案件狀態依序分為 暫存、申請、退件、完成和撤銷,共5種 2.案件經審查退件,若已超過補件期限將自動歸類為撤銷**

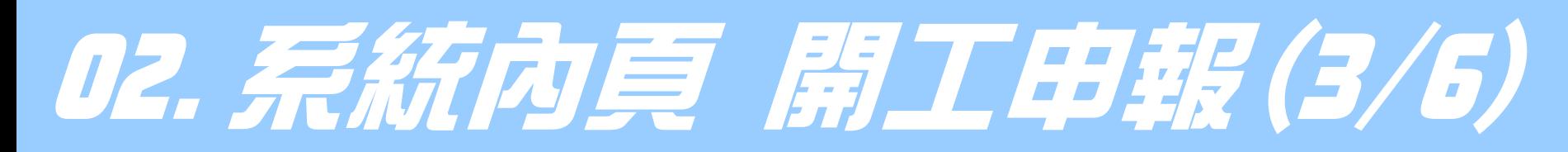

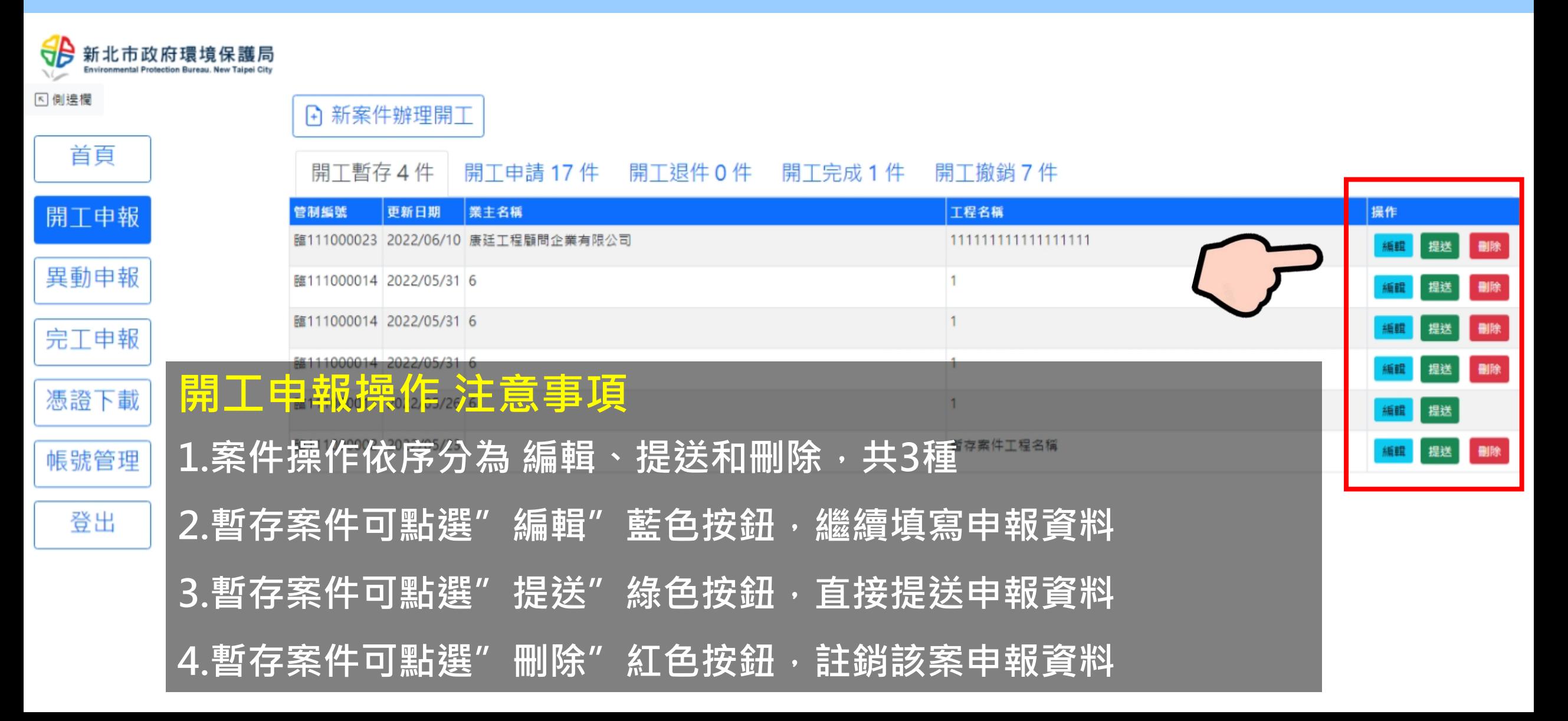

# 02. 系統內頁 開工申報(4/6)

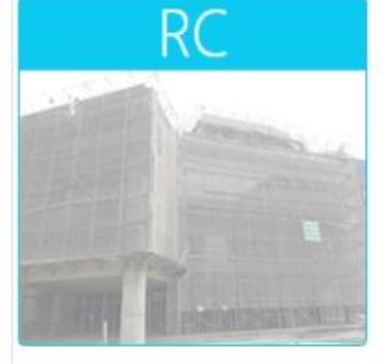

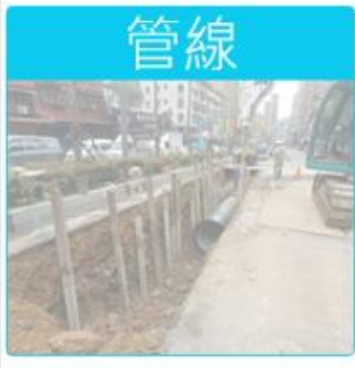

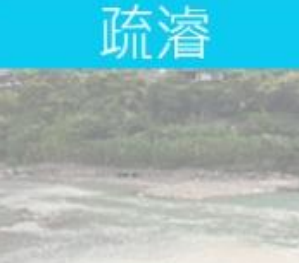

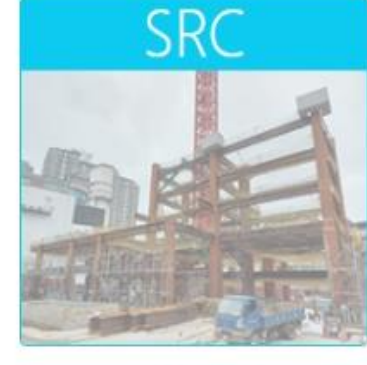

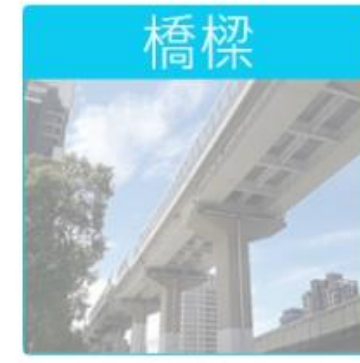

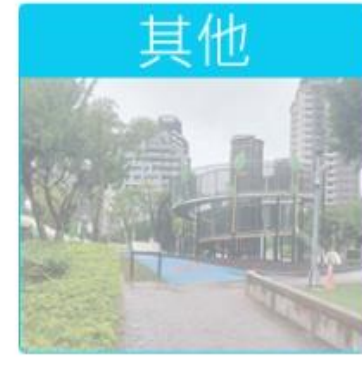

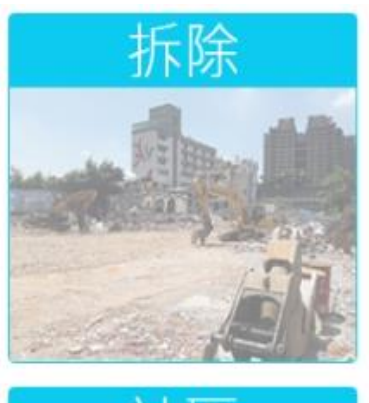

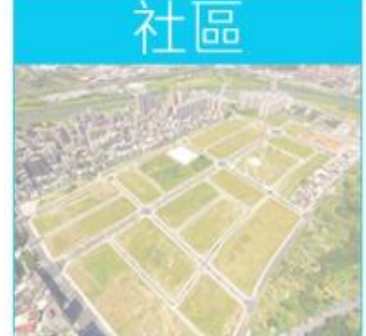

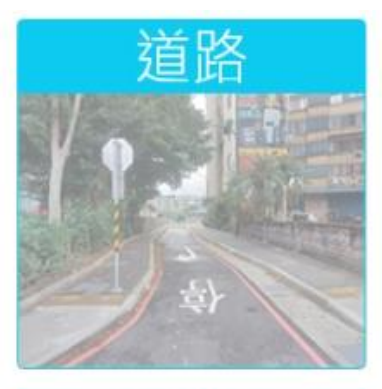

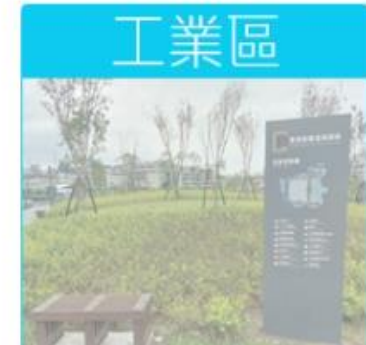

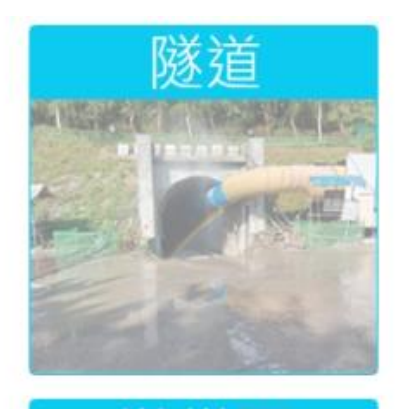

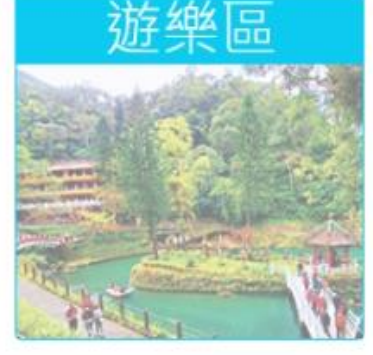

**申報工程類別 注意事項 1.依工程類別區分有12種項目 2.以圖示化呈現,輔助使用者進行判別**

# 02. 系統內夏 開工申報(5/6)

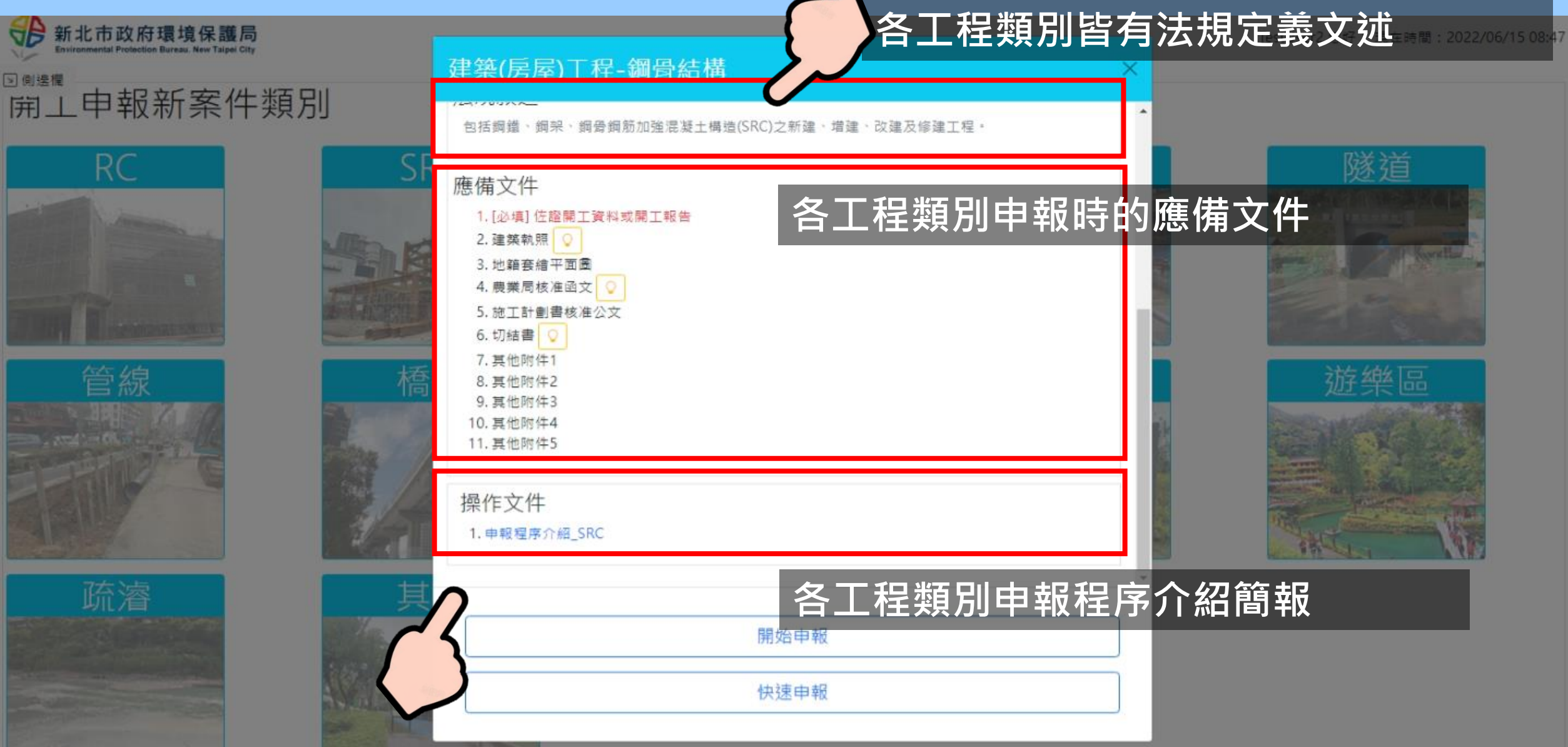

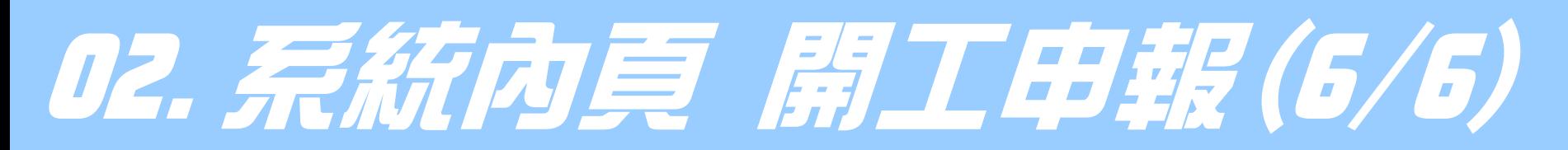

新北市政府環境保護局 70 將在 28:49 後自動登出 区更新時間

[5] 側邊欄

₩

開工申報案件資訊 (一般申報)

依據空氣污染防制法第16條暨空氣污染防制費收費辦法第5條規定,營建業主(合約甲方、起造人)應於「工程開工日前」辦理營建工程空氣污染防制費開工申報作業。

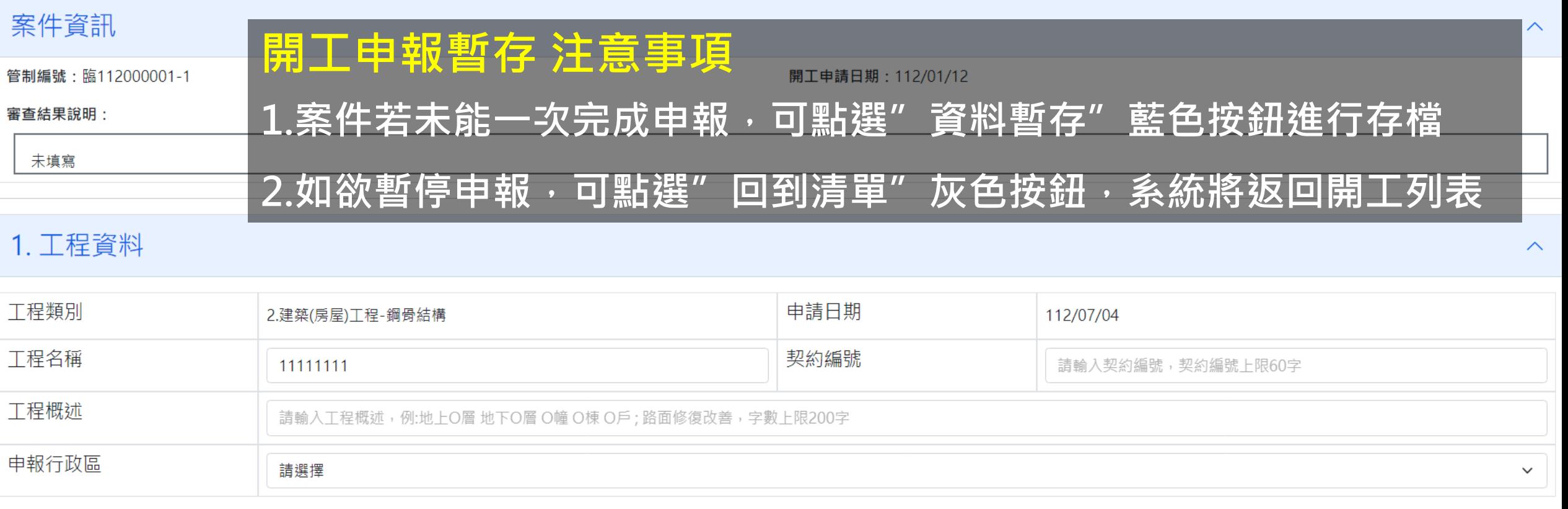

圓

資料暫存

国回到清單

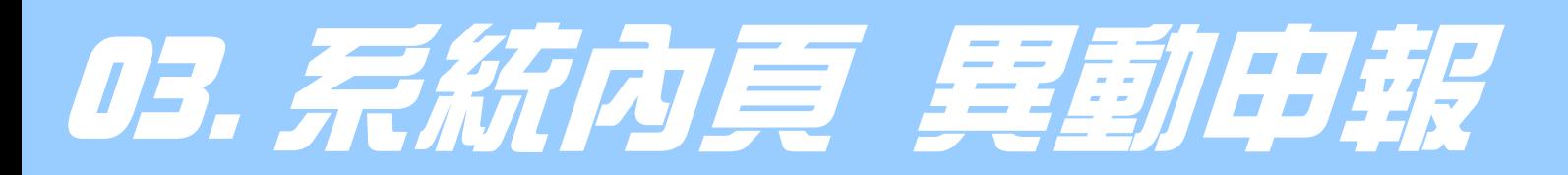

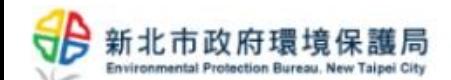

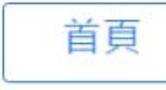

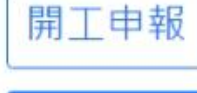

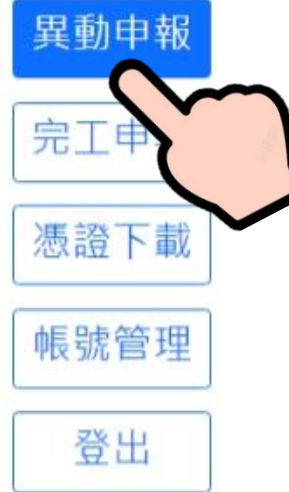

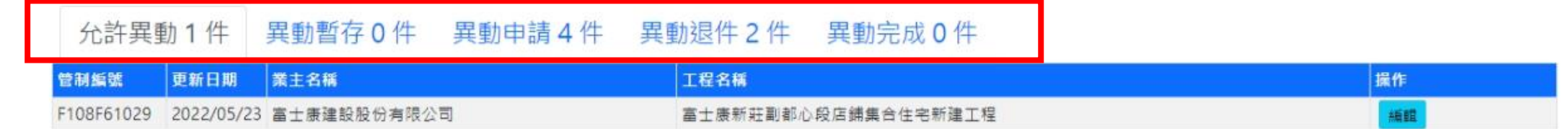

#### **異動申報 注意事項**

**1.案件狀態依序分為 允許異動、暫存、申請、退件和異動完成,共5種 2.案件若未能一次完成申報,可點選暫存進行存檔 3.案件經審查退件,若已超過補件期限將自動歸類為允許異動 4.異動案件欄位僅開放基本資料、業主資訊和承包商資料 5.倘若案件工期須異動,請備妥資料並發文至主管機關辦理 6.異動案件欄位不可與原申請資料相符**

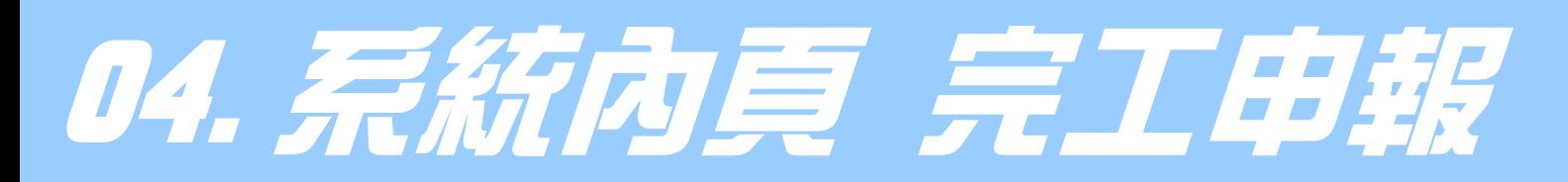

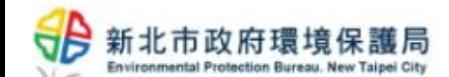

#### **下 側接權**

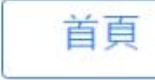

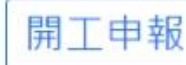

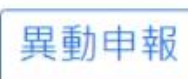

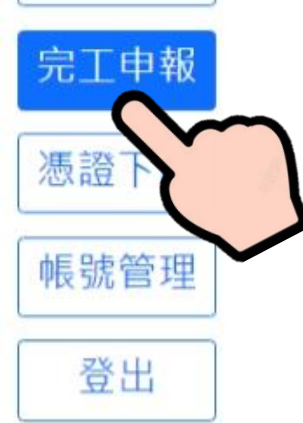

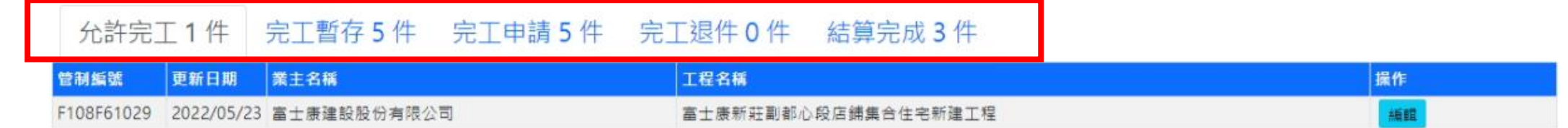

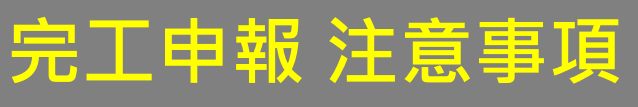

**1.案件狀態依序分為 允許完工、暫存、申請、退件和結算完成,共5種 2.案件若未能一次完成申報,可點選暫存進行存檔 3.案件經審查退件,若已超過補件期限將自動歸類為允許完工**

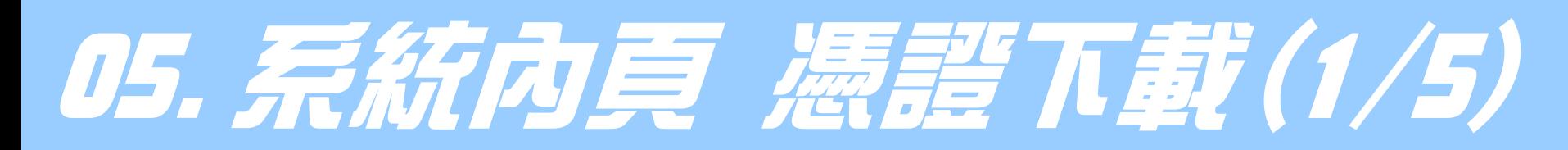

#### 新北市政府環境保護局

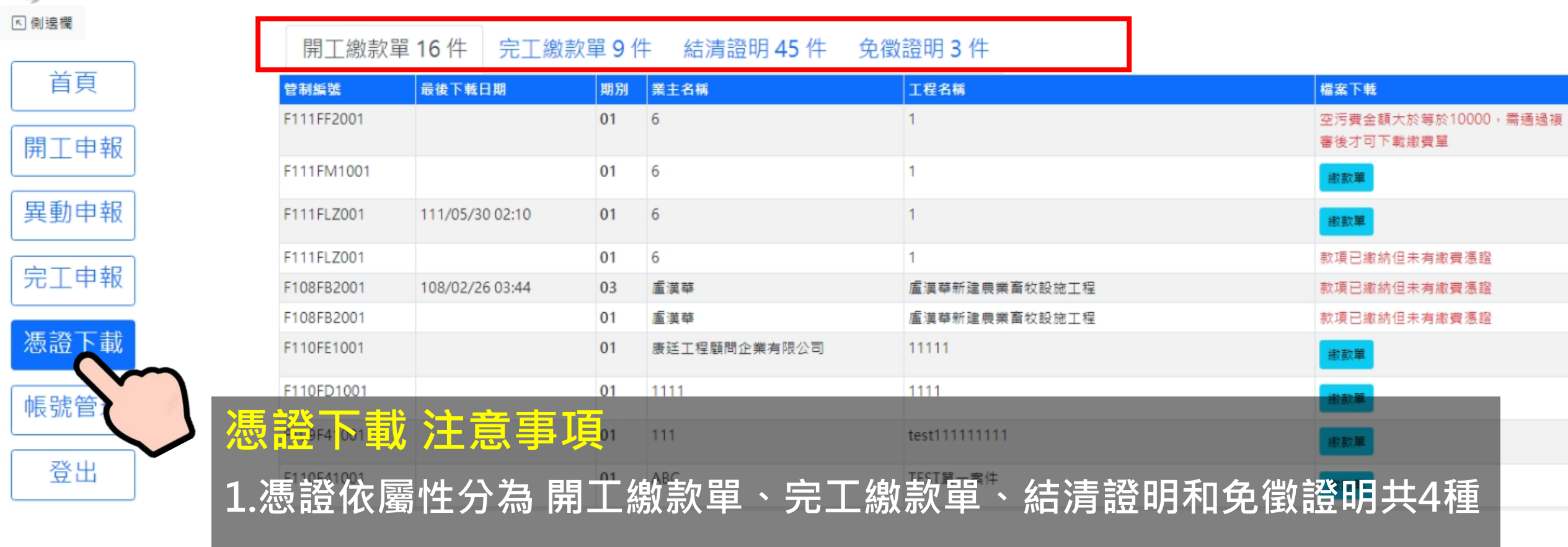

**2.請依照欲下載的憑證屬性,分別點選不同列表進行瀏覽**

#### 05.系統內頁 憑證下載(2/5)

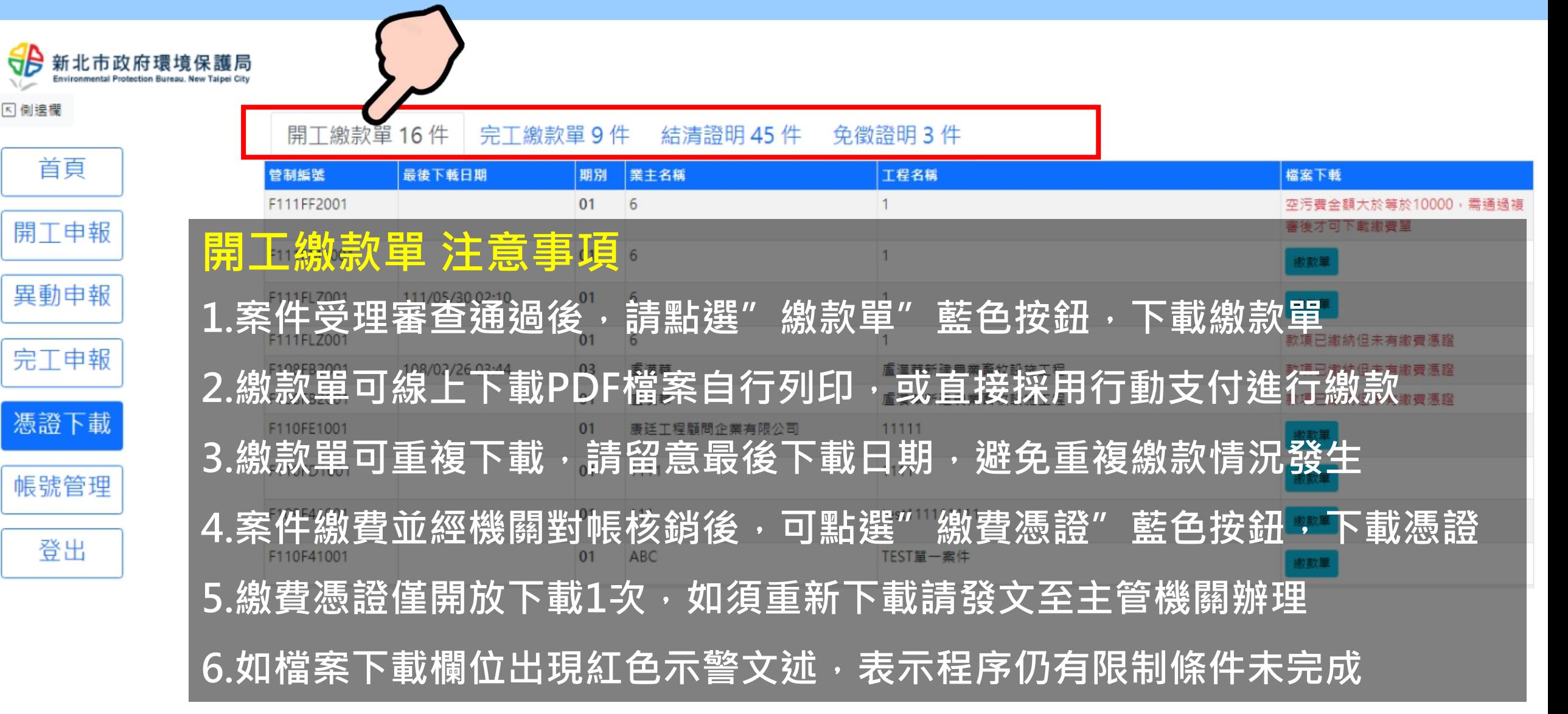

#### 05.系統內頁 憑證下載(3/5)

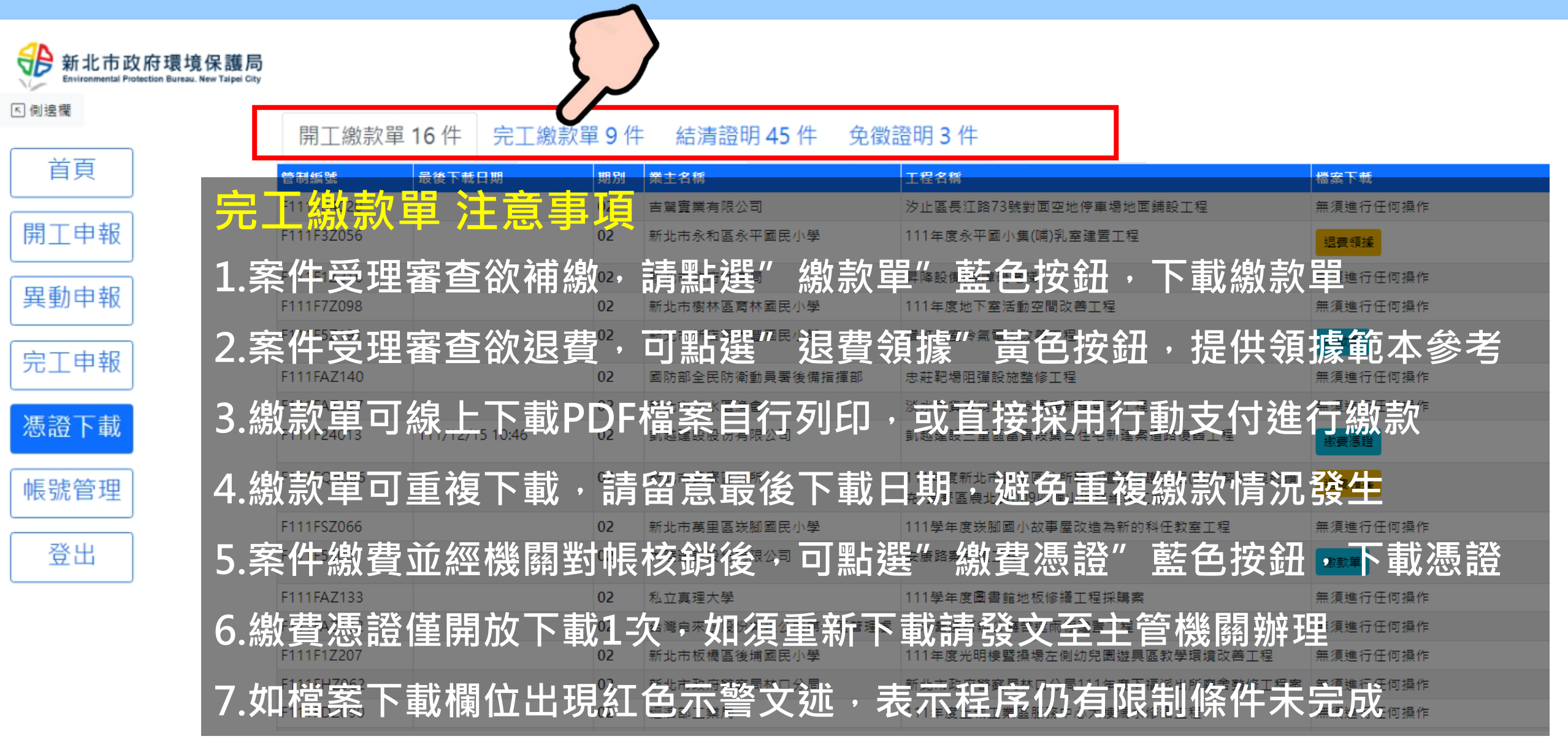

## 05.系統內頁 憑證下載(4/5)

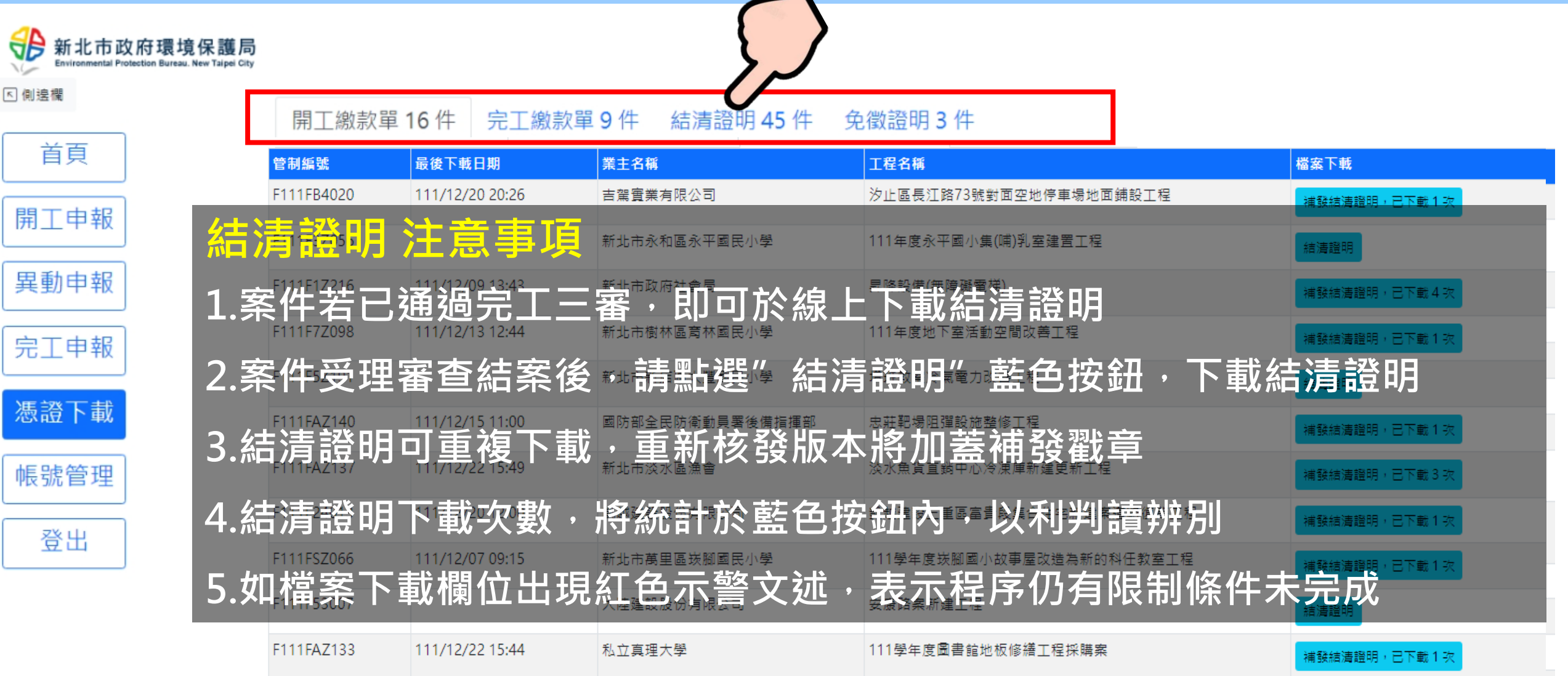

### 05.系統內頁 憑證下載(5/5)

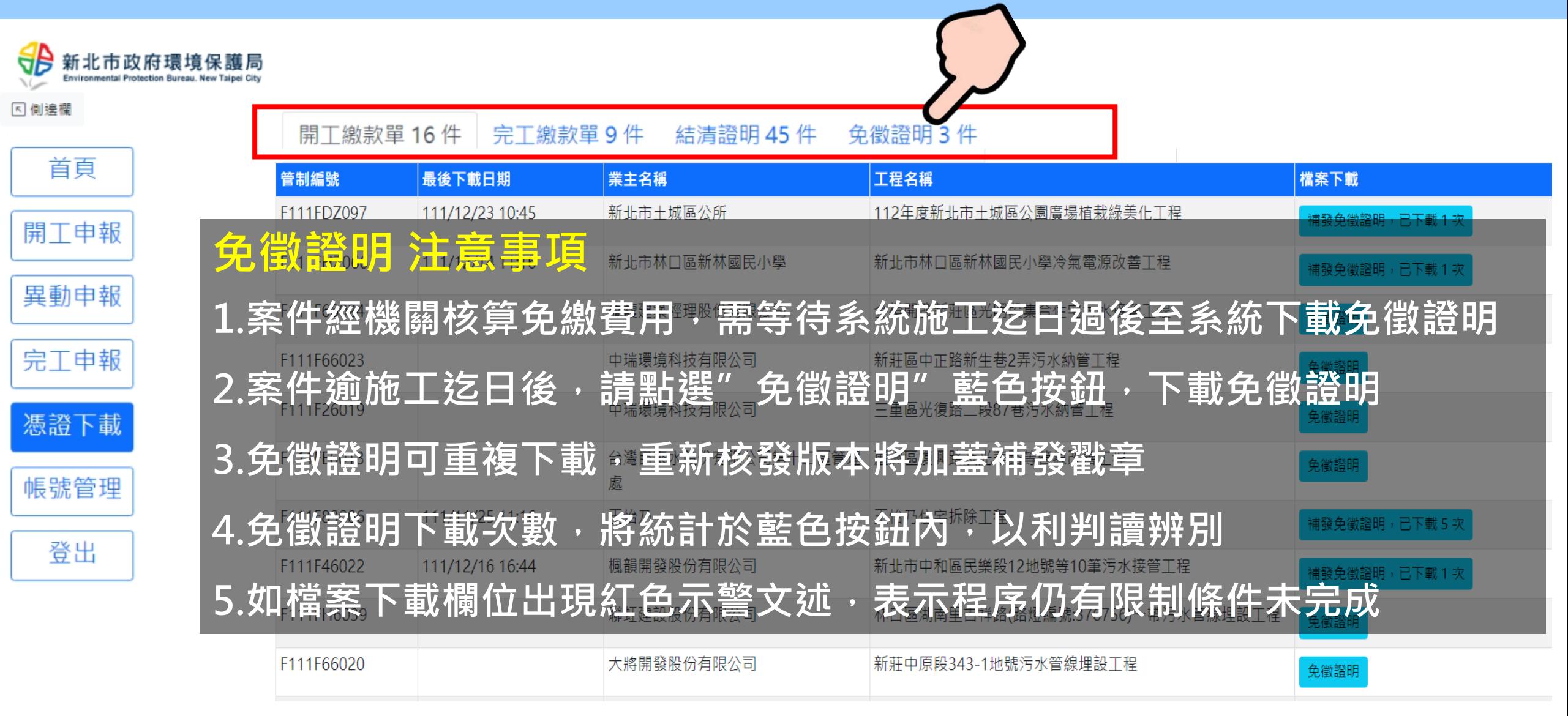

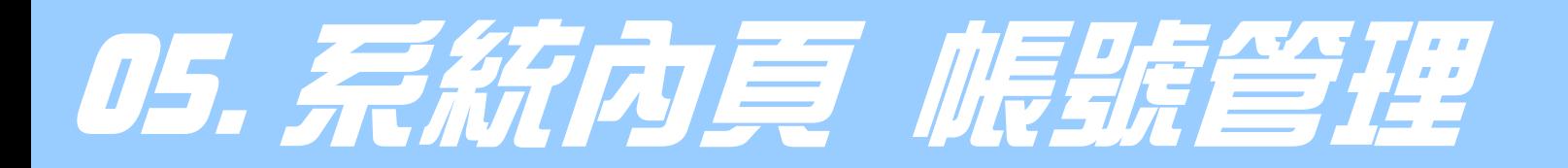

**[5] 側頭** 

|帳

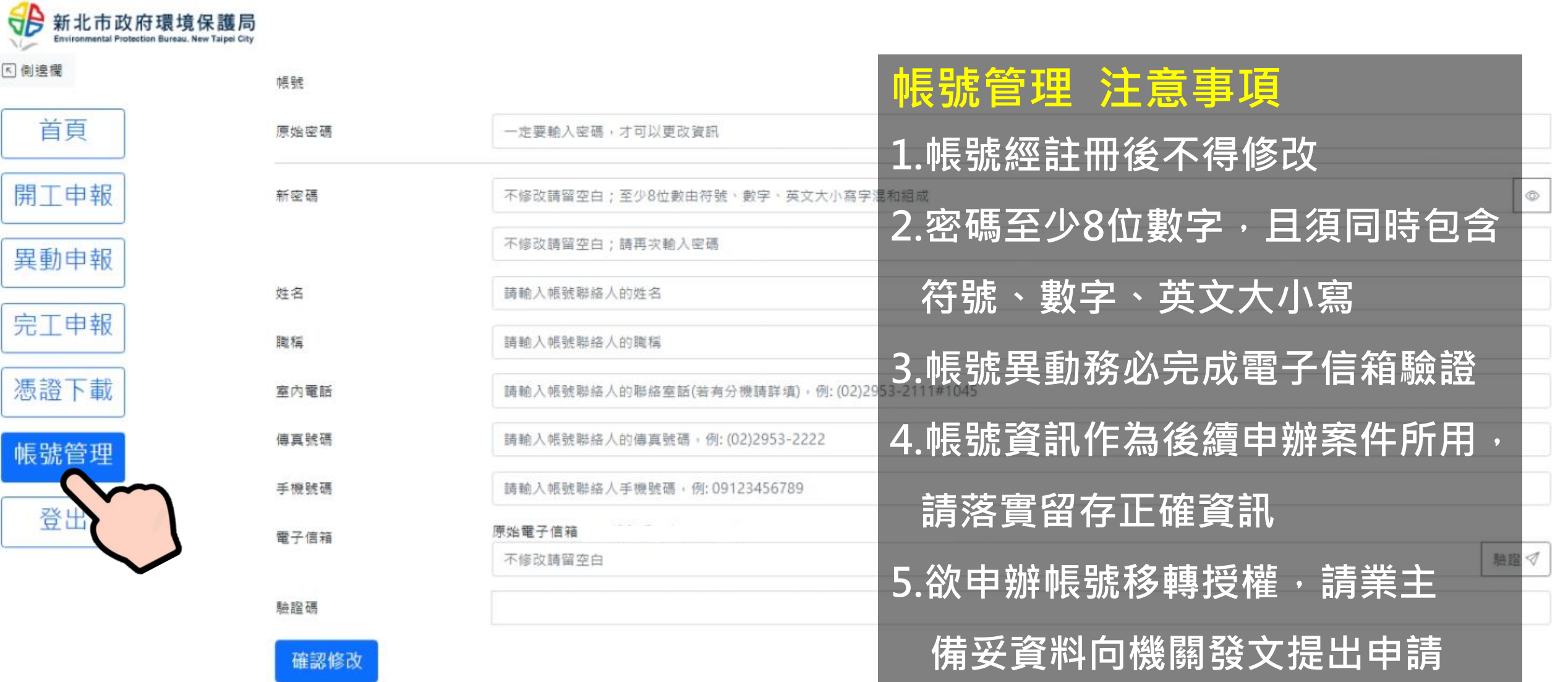